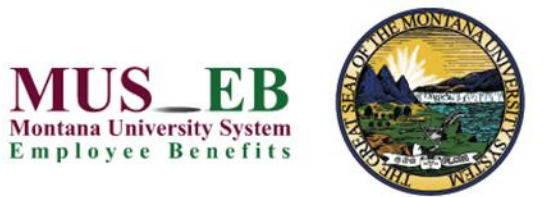

Complete your Montana University System *Choices* benefits enrollment today!

**Mandatory Benefits** - Employees who enroll in the MUS Plan must enroll in:

- Medical Plan (includes Prescription Drug Plan)
- Dental Plan (Basic or Select Plan)
- Basic Life/AD&D Insurance
- Long Term Disability (LTD) Insurance

### **Optional Benefits**

- Medical and/or Dental Plan (dependents)
- Vision Hardware Plan (employee & dependents)
- Supplemental Life Insurance (employee & dependents)
- Supplemental AD&D Insurance (employee & dependents)
- Flexible Spending Accounts (health and/or dependent day care)

### **BENEFITS INFORMATION**

View your MUS *Choices* benefit plan information at [choices.mus.edu.](http://www.choices.mus.edu/) If you have questions about your enrollment, contact your campus HR/Benefits office directly.

### **GET STARTED**

Visit the MUS *Choices* website at [choices.mus.edu,](http://www.choices.mus.edu/) click on the **Benefits Enrollment** button and enter your **User Name** and **Password or** on the applicable **UM** or **MSU** campus NetID button to login.

First-time non-**UM** or **MSU** users must **Register** by creating a user name, password, and security questions. The case-sensitive **Company Key** is **musbenefits**.

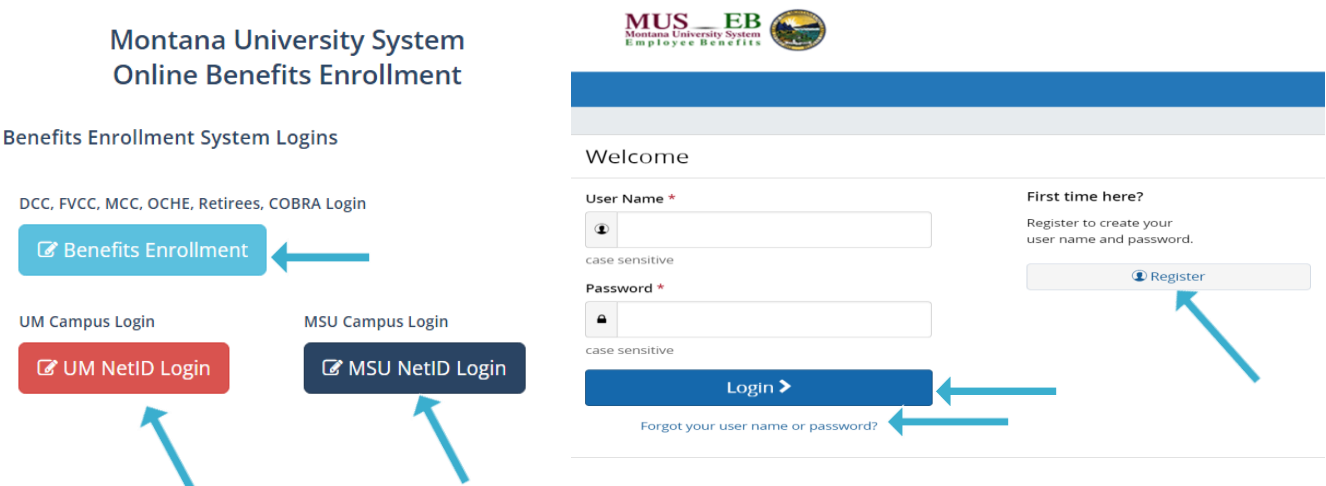

# **FORGOT YOUR USER NAME OR PASSWORD?**

- 1. Click **Forgot your User Name or Password?**
- 2. Enter your Social Security Number, date of birth, and zip code**.**
- 3. Answer your **Security Question**.
- 4. Enter and confirm your new password, then click **Continue** and loging with your new credentials.

#### **BEGIN ENROLLMENT**

Click **Start Here** and follow the instructions to make your benefit elections or waive coverage by the deadline indicated. If you miss the deadline, you will not be able to make any changes to your benefit elections until the next Annual Enrollment period.

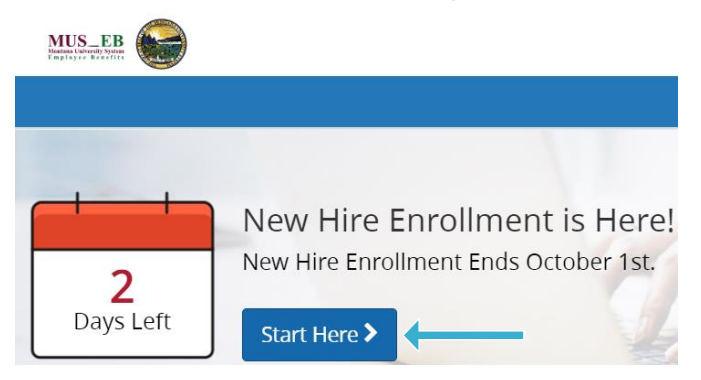

#### **MAKE YOUR ELECTIONS**

Using **Next, Looks Good,** and **Back** to navigate, review your benefit options as you move through the enrollment process.

Click **Select** on the benefit option(s) you would like to choose and which dependent(s) you would like to cover.

Track your benefit elections and costs on each page.

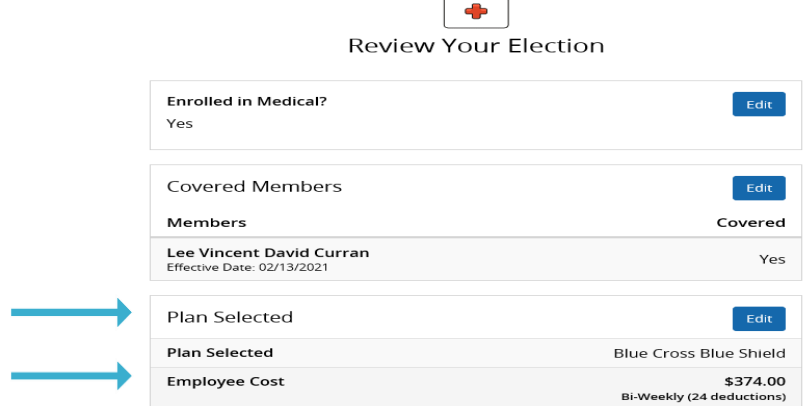

 $\sqrt{2}$ 

### **REVIEW AND CONFIRM YOUR ELECTIONS**

Review and edit your personal information, benefit elections, dependent(s), and beneficiary(ies) and **Approve** your enrollment.

Your benefit elections are not complete until you click **Approve**. To finalize your enrollment, click **I Agree**.

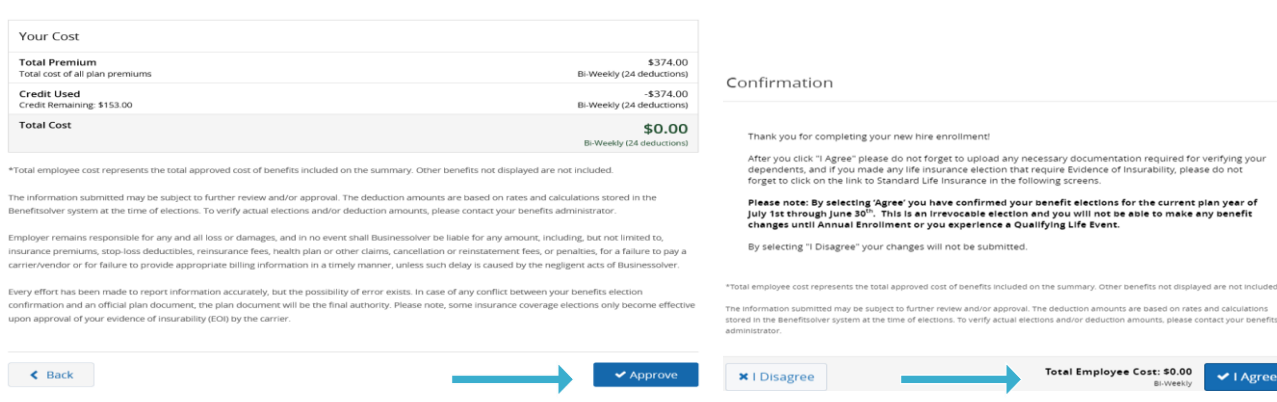

### **FINALIZE**

When your enrollment is complete, you will receive a confirmation number and you can **Print Benefit Summary**.

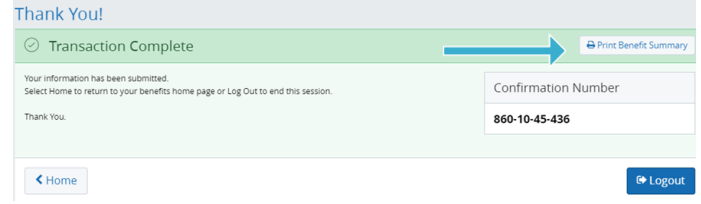

Your **To Do** list will notify you if you have any additional actions needed to complete your enrollment.

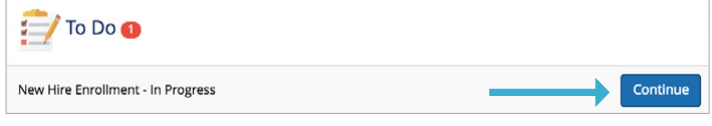

# **REVIEW YOUR BENEFITS**

Click **Benefit Summary** on the Benefitsolver Home page to review your current benefits elections.

# **CHANGE YOUR BENEFITS**

Once approved, your benefit elections will remain in effect until the end of the Benefit Plan Year, unless you have a qualifying life event, such as marriage, divorce, or birth of a child.

- 1. Click **Change My Benefits**.
- 2. Select **Life Event** and the event type.
- 3. Review your benefit options and follow the instructions previously outlined to complete your changes.

\*\*IMPORTANT: You must make changes and provide the required documentation for verification within **63 days** of the qualifying life event.

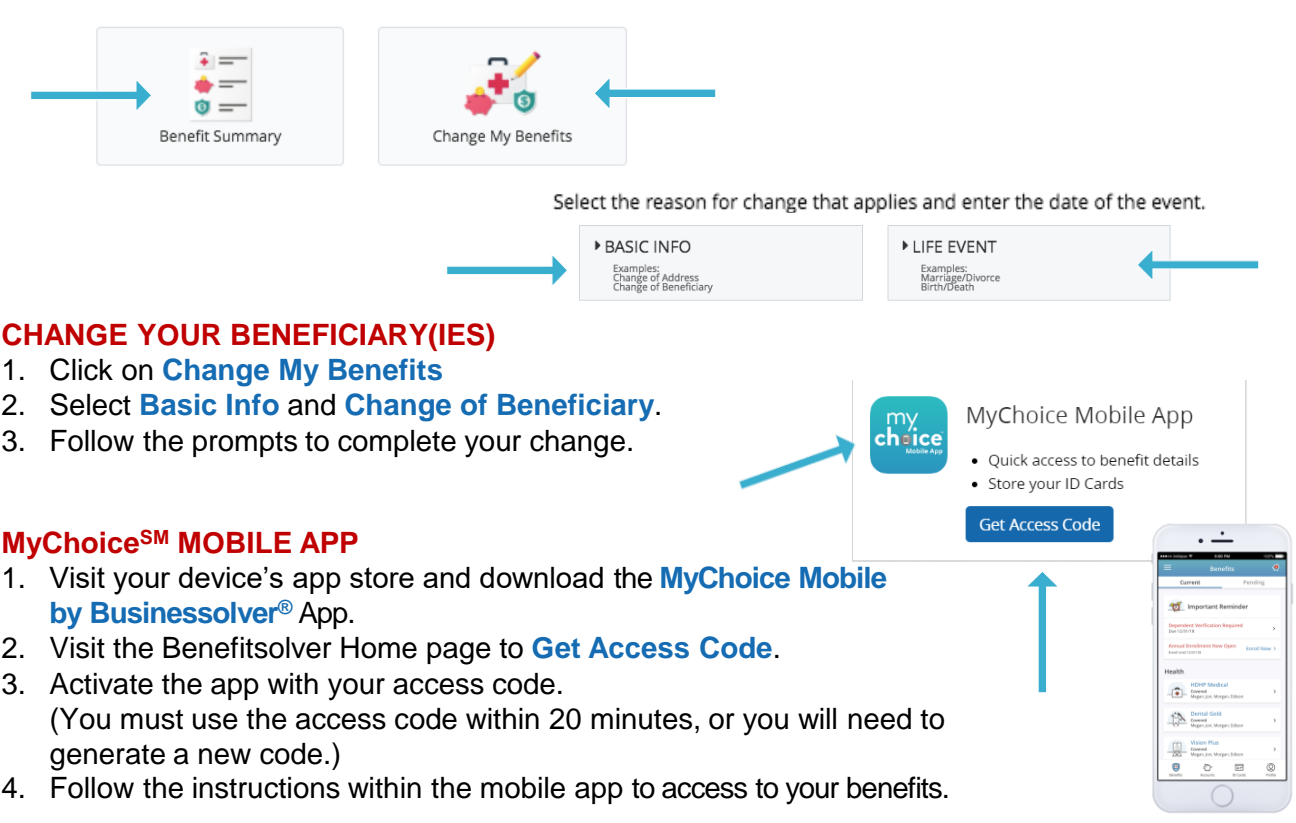